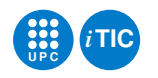

# Pràctica 3: Programació de "shell scripts"

Sistemes Operatius — iTIC

Sebastià Vila-Marta Toni Escobet Canal

3 d'octubre de 2012

# **Índex**

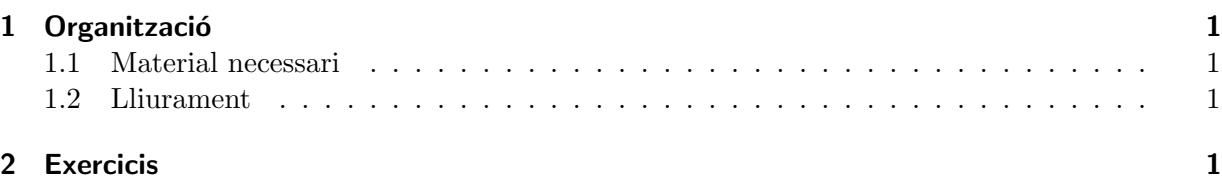

# <span id="page-0-0"></span>1 Organització

Aquesta sessió s'organitza com una seqüencia de problemes de dificultat creixent l'objectiu dels quals és implementar petits scripts de la shell de UNIX. L'objectiu final és anar aconseguint agilitat amb la sintaxi i les eines de treball relacionades amb la shell com a interfície natural del sistema operatiu. La pràctica requereix consultes freqüents a man i experimentació amb noves ordres del sistema operatiu.

#### <span id="page-0-1"></span>1.1 Material necessari

Simplement us cal un computador amb sistema operatiu GNU/Linux i connexió a xarxa. Pel que fa a la documentació de referència, les pàgines de man i les dues referències següents us poden ser ´utils:

- 1. Ashley J.S. Mills, Unix shell scripting tutorial, [https://supportweb.cs.bham.ac.uk/](https://supportweb.cs.bham.ac.uk/documentation/tutorials/docsystem/build/tutorials/unixscripting/unixscripting.html) [documentation/tutorials/docsystem/build/tutorials/unixscripting/unixscriptin](https://supportweb.cs.bham.ac.uk/documentation/tutorials/docsystem/build/tutorials/unixscripting/unixscripting.html)g. [html](https://supportweb.cs.bham.ac.uk/documentation/tutorials/docsystem/build/tutorials/unixscripting/unixscripting.html)
- 2. Vivek G. Gite, Linux Shell Scripting Tutorial v1.05r3, A Beginner's handbook, [http://](http://www.freeos.com/guides/lsst/index.html) [www.freeos.com/guides/lsst/index.html](http://www.freeos.com/guides/lsst/index.html)

## <span id="page-0-2"></span>1.2 Lliurament

Cal lliurar els exercicis en un tarfile a través d'Atenea en la data fixada.

## <span id="page-0-3"></span>2 Exercicis

EXERCICI 2.1 L'objectiu d'aquest exercici és escriure una aplicació a base d'scripts que serveixi per comptabilitzar el temps que dediquem a cada projecte. La interfície d'usuari serà únicament a trav´es d'una ordre: ja (job accounting). Aquesta ordre tindr`a diverses subordres tal i com s'especifica a continuació:

 $\bullet$  ja  $-n$ 

Crea una nova base de dades i es perd la informació anterior. Demana confirmació abans d'esborrar les dades antigues. En cas que no existís cap base de dades prèvia simplement encrea una de nova.

• ja  $-a <$ prjid $>$ 

Afegeix un nou projecte a la base de dades. Comprova que no existia prèviament.

• ja −r <prjid>

Esborra tot rastre del projecte de la base de dades.

• ja  $-b <$ priid $>$ 

Apunta a la base de dades que comencem a treballar en el projecte. Pren nota de l'hora. Comprova que no s'estigui treballant en el projecte.

• ja −e <prjid>

Apunta a la base de dades que acabem de treballar en el projecte. Pren nota de l'hora. Comprova que s'estigui treballant en el projecte.

 $\bullet$  ja  $\langle$ prjid $\rangle$ 

Consulta la informació del projecte i en presenta un resum pel canal de sortida en el que apareix el total d'hores treballades i en quants lots de treball s'han fet. Cal tenir en compte que aquesta comandapot executar-se mentre s'està treballant en el projecte. En aquest cas només es consideraràn els lots de treball consolidats.

• ja −h

Mostra un petit help de l'ordre.

A més de les eines que ja coneixeu, us poden ser útils date i **getopts**. Pel que fa a la base de dades cal implementar-la com un subdirectori del vostre directori \$HOME de nom .ja. Com que els fitxers que comencen amb punt no s´on visibles habitualment (excepte amb l'ordre ls −a) no us farà nosa a la vista. Aquest és un recurs habitual per emmagatzemar fitxer de configuracio o dades locals. En aquest directori hi emmagatzemareu un fitxer de text per cada projecte donat d'alta. Aquest fitxer tindr`a el mateix nom que l'identificador del projecte i contindr`a les dades del projecte. Les dades d'un projecte les constituiràn una sequència de línies de text de la forma:

```
B <time from epoch>
E <time from epoch>
B <time from epoch>
E <time from epoch>
...
```
B i E fan referència a la data i hora de començar i d'acabar de treballar en el projecte respectivament. La data i hora s'escriuen com un enter que indica el nombre de segons des d'una data específica (epoch). Consulteu la pàgina de man de date per a més informació. Aquest format facilitarà el posterior tractament de les dades.